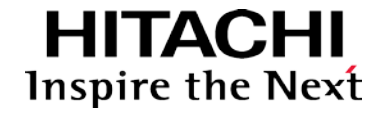

**EH-RIO2 Series RIO2-PBA Version 1.06**

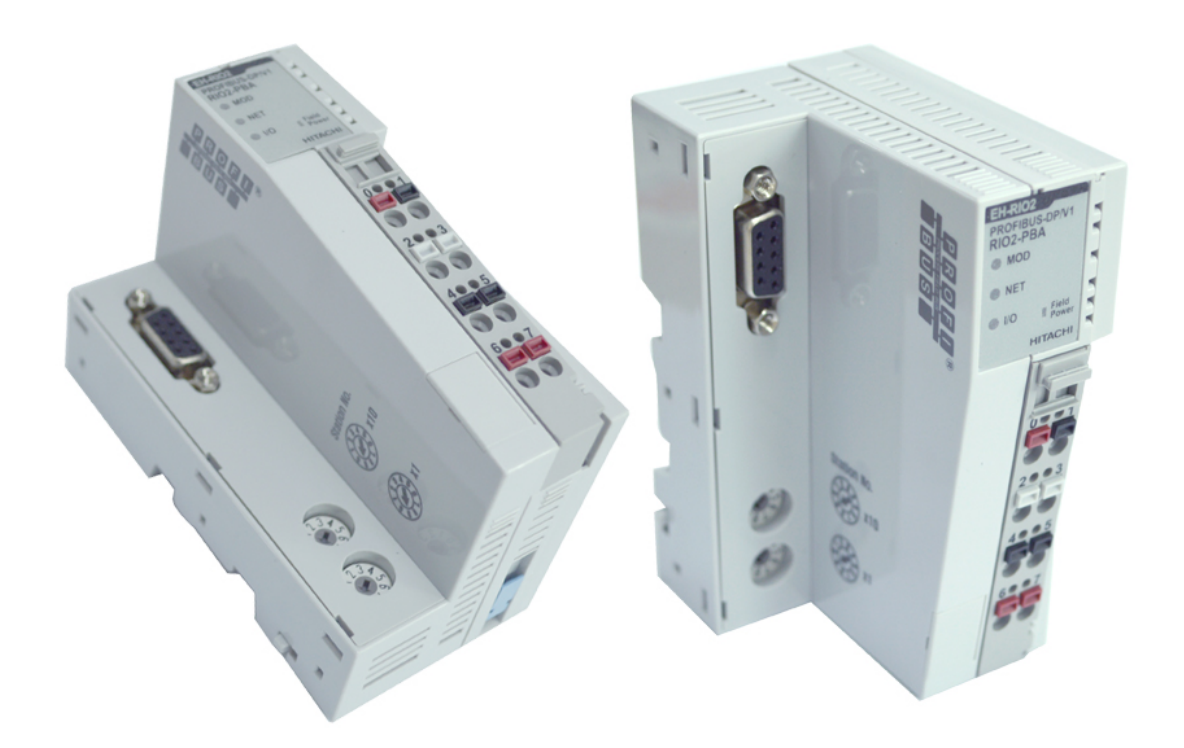

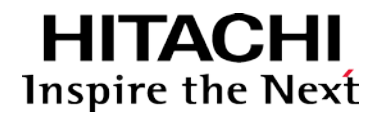

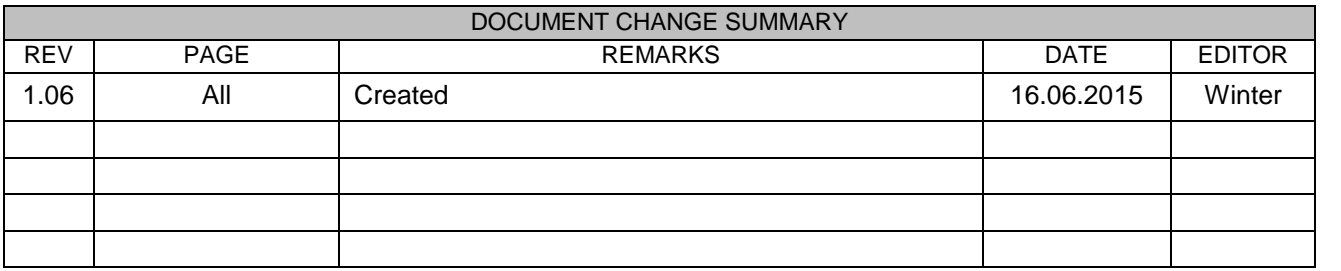

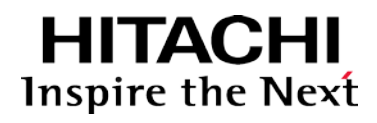

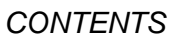

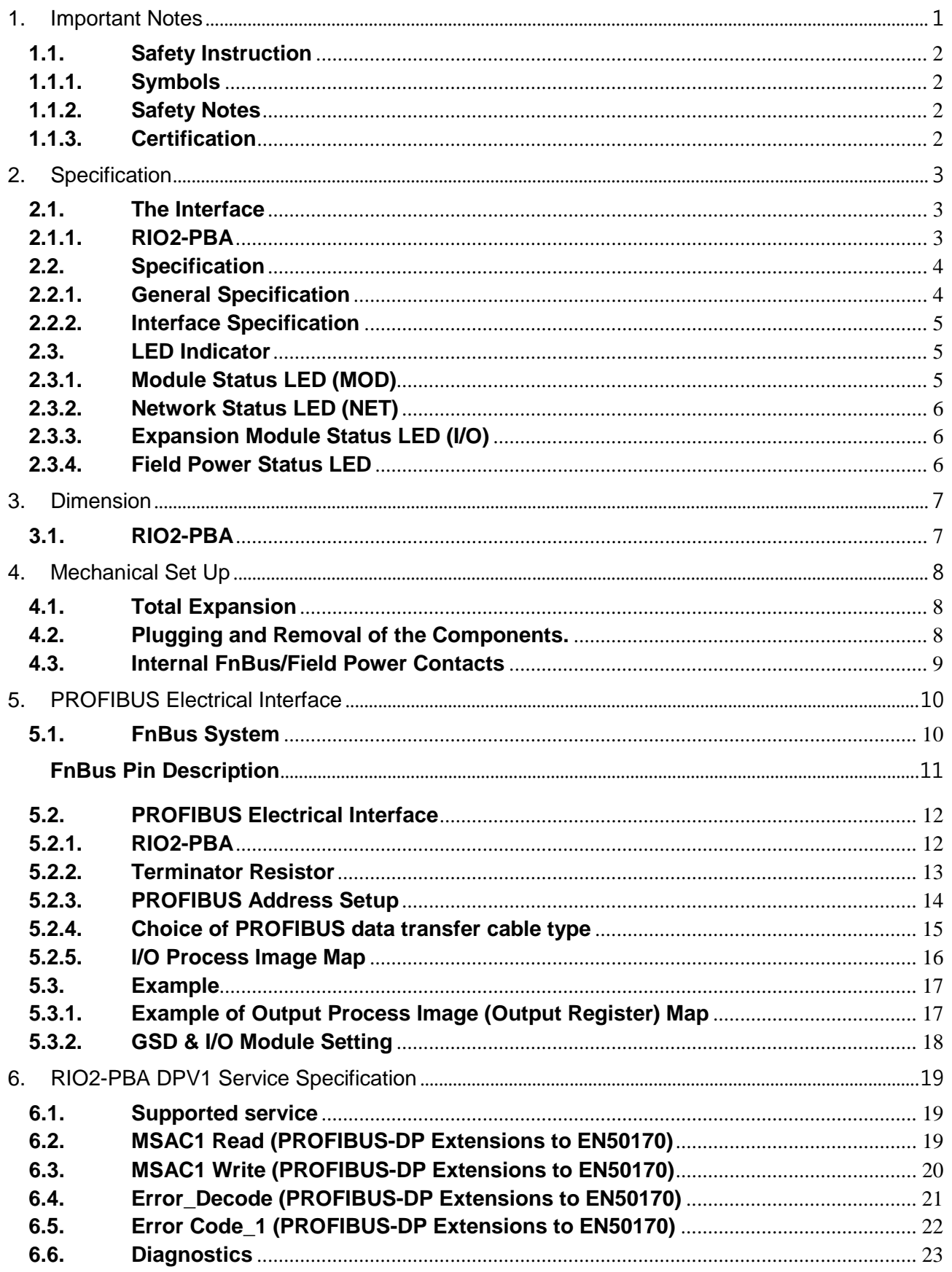

# **HITACHI**<br>Inspire the Next

# User Manual - PROFIBUS Adapter

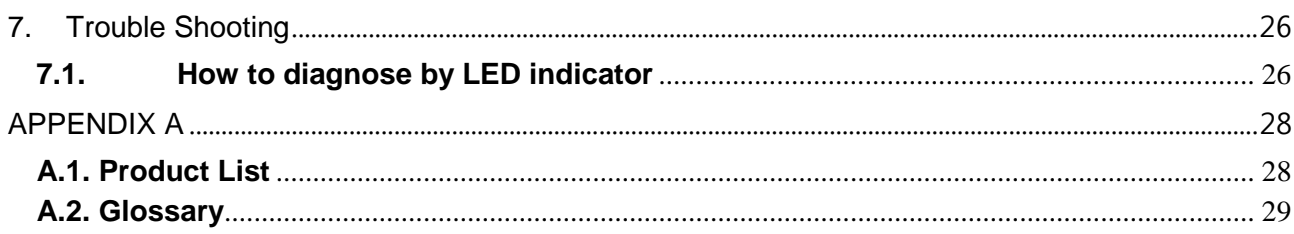

### <span id="page-4-0"></span>**1. Important Notes**

Solid state equipment has operational characteristics differing from those of electromechanical equipment. Safety Guidelines for the Application, Installation and Maintenance of Solid State Controls describes some important differences between solid state equipment and hard-wired electromechanical devices. Because of this difference, and also because of the wide variety of uses for solid state equipment, all persons responsible for applying this equipment must satisfy themselves that each intended application of this equipment is acceptable.

**HITACI** 

Inspire the Next

In no event will Hitachi be responsible or liable for indirect or consequential damages resulting from the use or application of this equipment.

The examples and diagrams in this manual are included solely for illustrative purposes. Because of the many variables and requirements associated with any particular installation, Hitachi cannot assume responsibility or liability for actual use based on the examples and diagrams.

#### **Warning!**

- **If you don't follow the directions, it could cause a personal injury, damage to the equipment or explosion**
- Do not assemble the products and wire with power applied to the system. Else it may cause an electric arc, which can result into unexpected and potentially dangerous action by field devices. Arching is explosion risk in hazardous locations. Be sure that the area is non-hazardous or remove system power appropriately before assembling or wiring the modules.
- Do not touch any terminal blocks or IO modules when system is running. Else it may cause the unit to an electric shock or malfunction.
- Keep away from the strange metallic materials not related to the unit and wiring works should be controlled by the electric expert engineer. Else it may cause the unit to a fire, electric shock or malfunction.

#### **Caution!**

- $\checkmark$  If you disobey the instructions, there may be possibility of personal injury, damage to equipment **or explosion. Please follow below Instructions.**
- Check the rated voltage and terminal array before wiring. Avoid the circumstances over 55℃ of temperature. Avoid placing it directly in the sunlight.
- Avoid the place under circumstances over 85% of humidity.
- Do not place Modules near by the inflammable material. Else it may cause a fire.
- Do not permit any vibration approaching it directly.
- Go through module specification carefully, ensure inputs, output connections are made with the specifications. Use standard cables for wiring.
- Use Product under pollution degree 2 environment.

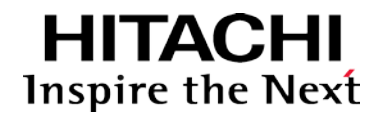

#### <span id="page-5-0"></span>**1.1. Safety Instruction**

#### <span id="page-5-1"></span>**1.1.1. Symbols**

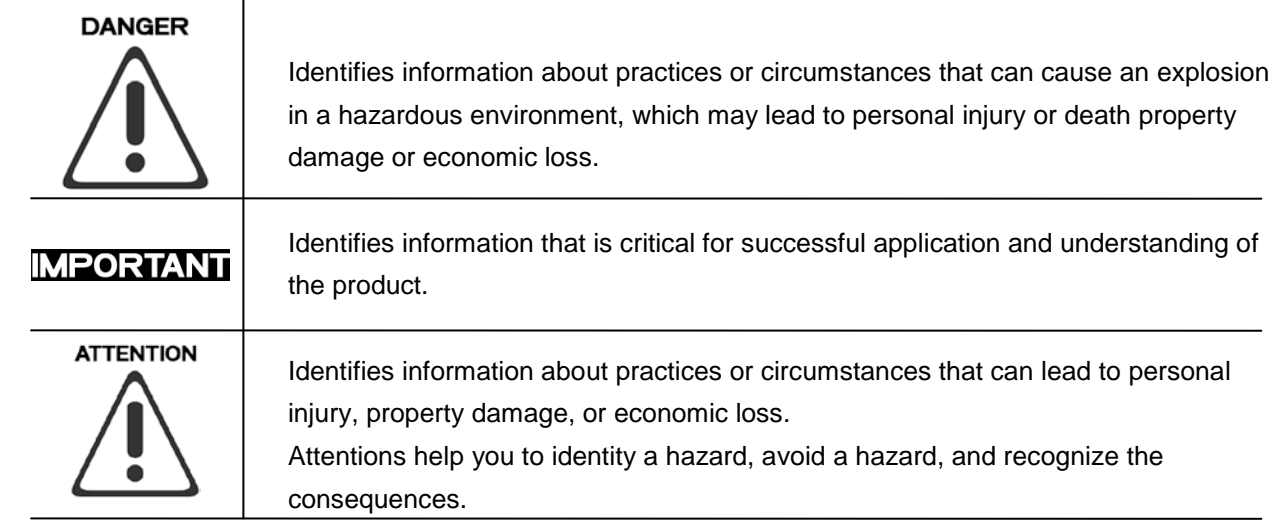

#### <span id="page-5-2"></span>**1.1.2. Safety Notes**

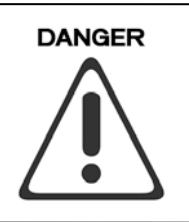

The modules are equipped with electronic components that may be destroyed by electrostatic discharge. When handling the modules, ensure that the environment (persons, workplace and packing) is well grounded. Avoid touching conductive components, e.g. FnBUS Pin.

#### <span id="page-5-3"></span>**1.1.3. Certification**

CE Certificate EN 61000-6-2; Industrial Immunity EN 61000-6-4; Industrial Emissions

FCC / LR RoHS (EU, CHINA)

### <span id="page-6-0"></span>**2.Specification**

#### <span id="page-6-1"></span>**2.1. The Interface 2.1.1. RIO2-PBA**

<span id="page-6-2"></span>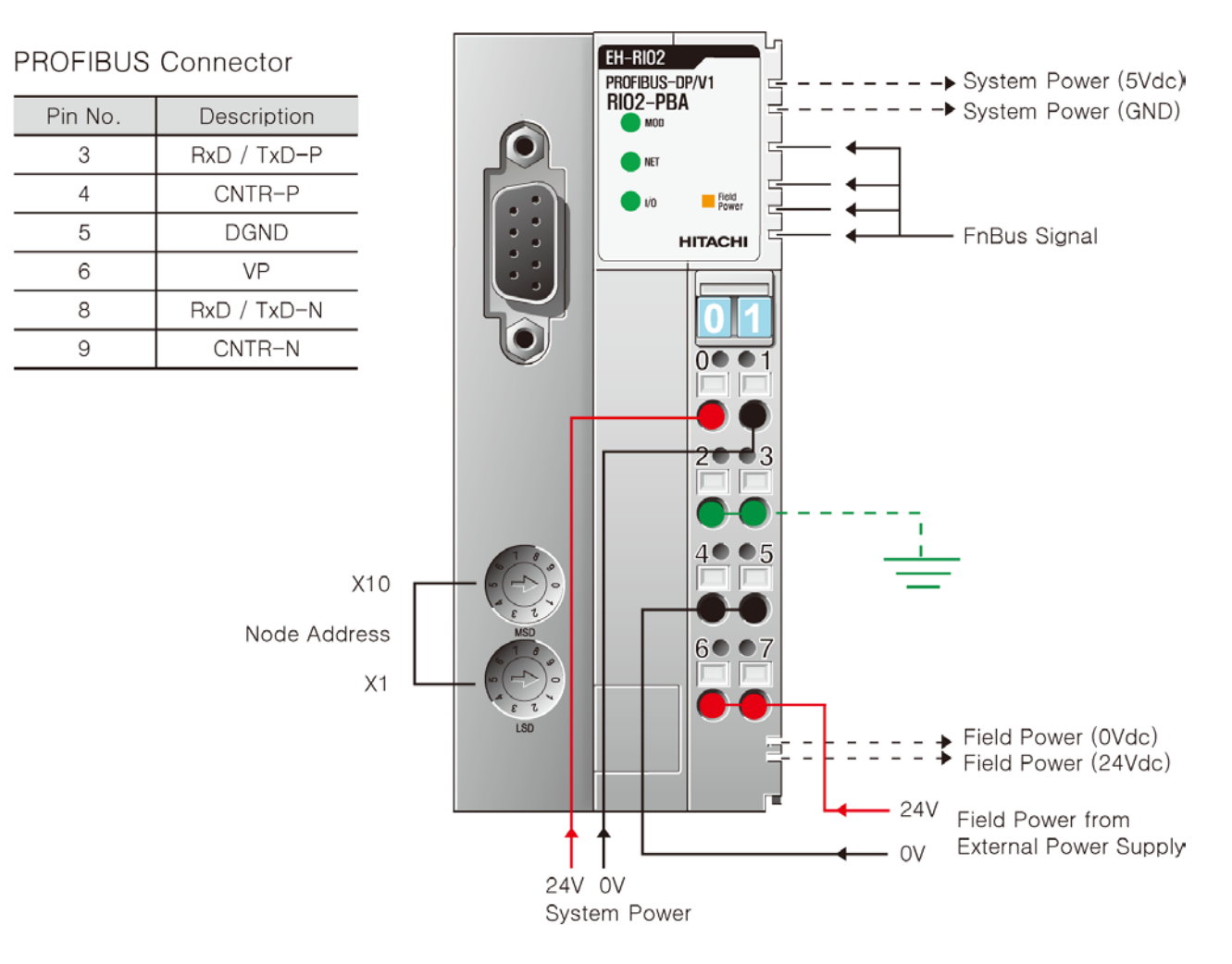

**HITACHI** Inspire the Next

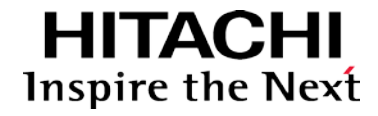

### <span id="page-7-0"></span>**2.2. Specification**

### <span id="page-7-1"></span>**2.2.1. General Specification**

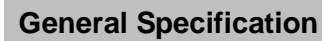

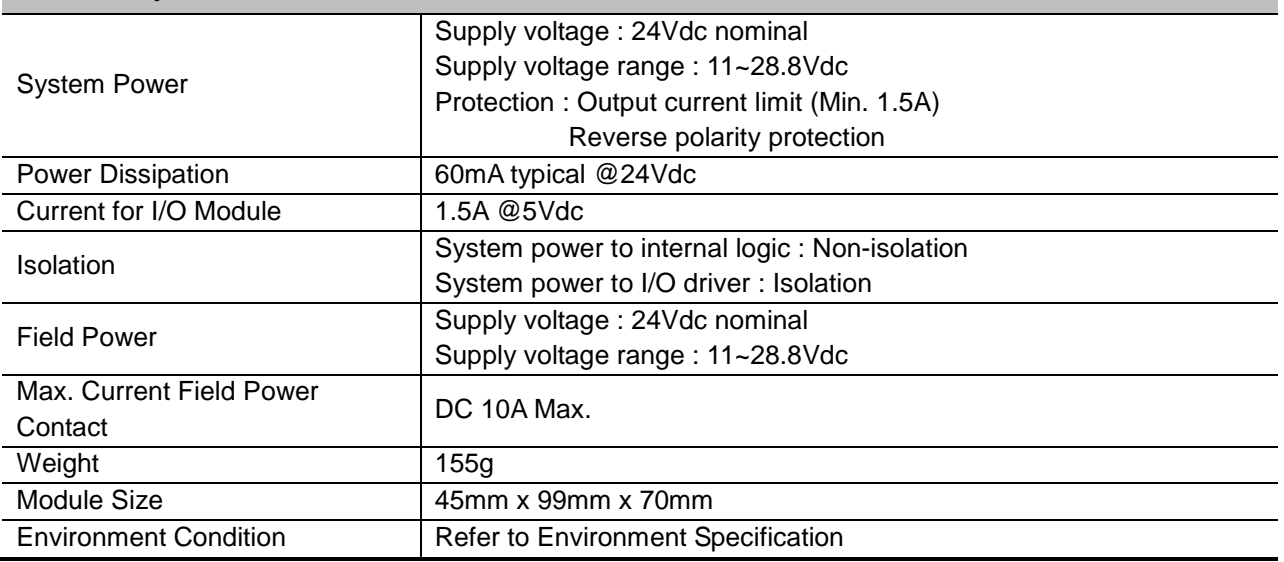

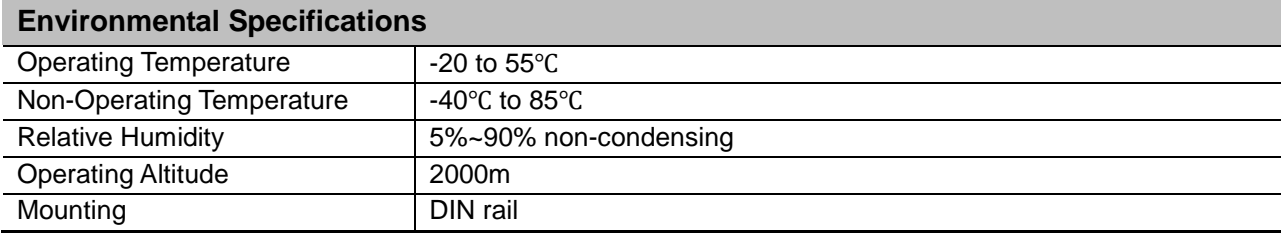

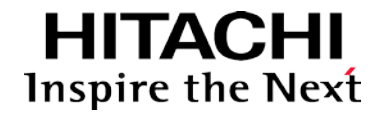

### <span id="page-8-0"></span>**2.2.2. Interface Specification**

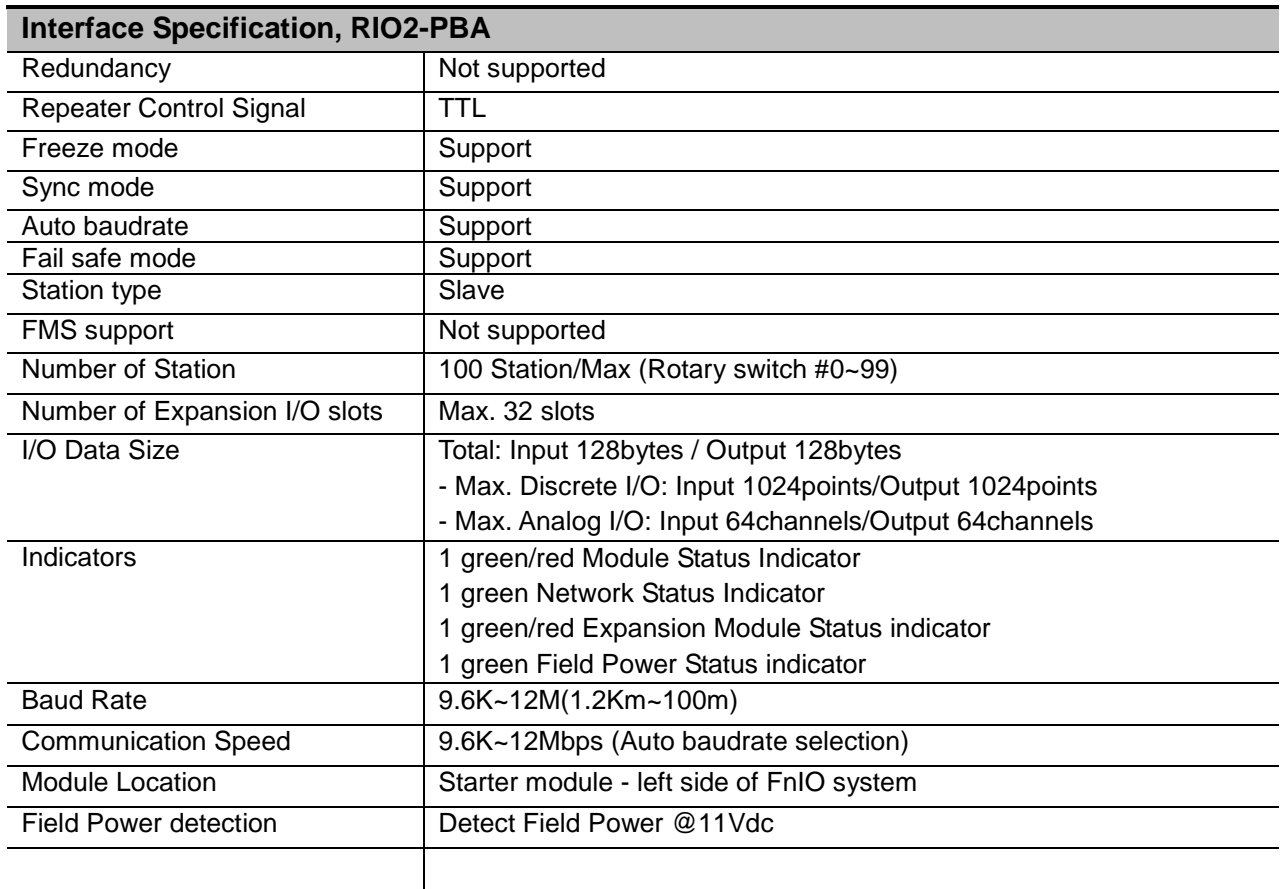

#### <span id="page-8-1"></span>**2.3. LED Indicator**

### <span id="page-8-2"></span>**2.3.1. Module Status LED (MOD)**

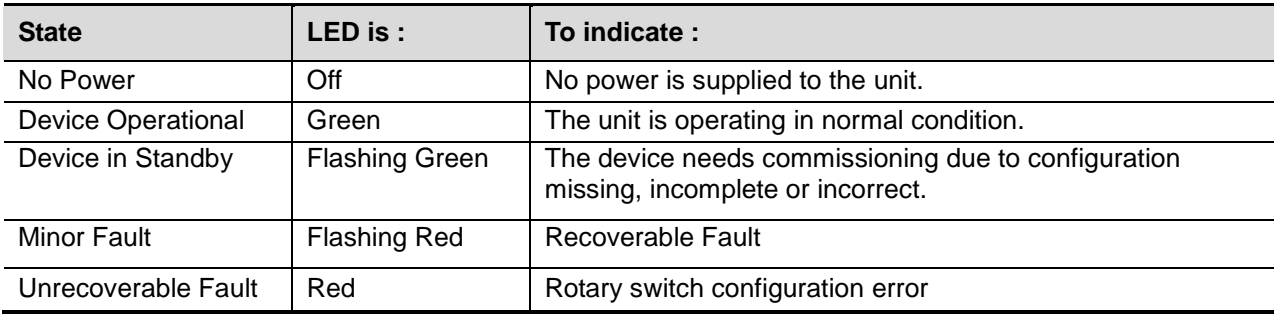

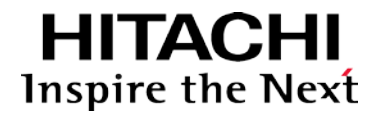

### <span id="page-9-0"></span>**2.3.2. Network Status LED (NET)**

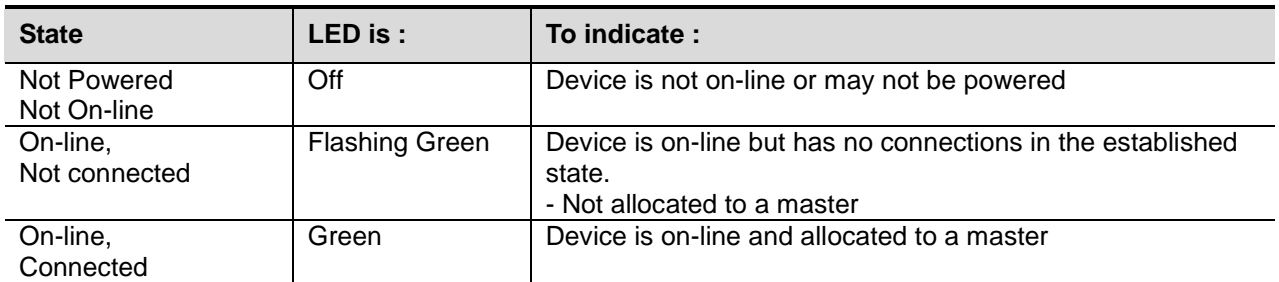

### <span id="page-9-1"></span>**2.3.3. Expansion Module Status LED (I/O)**

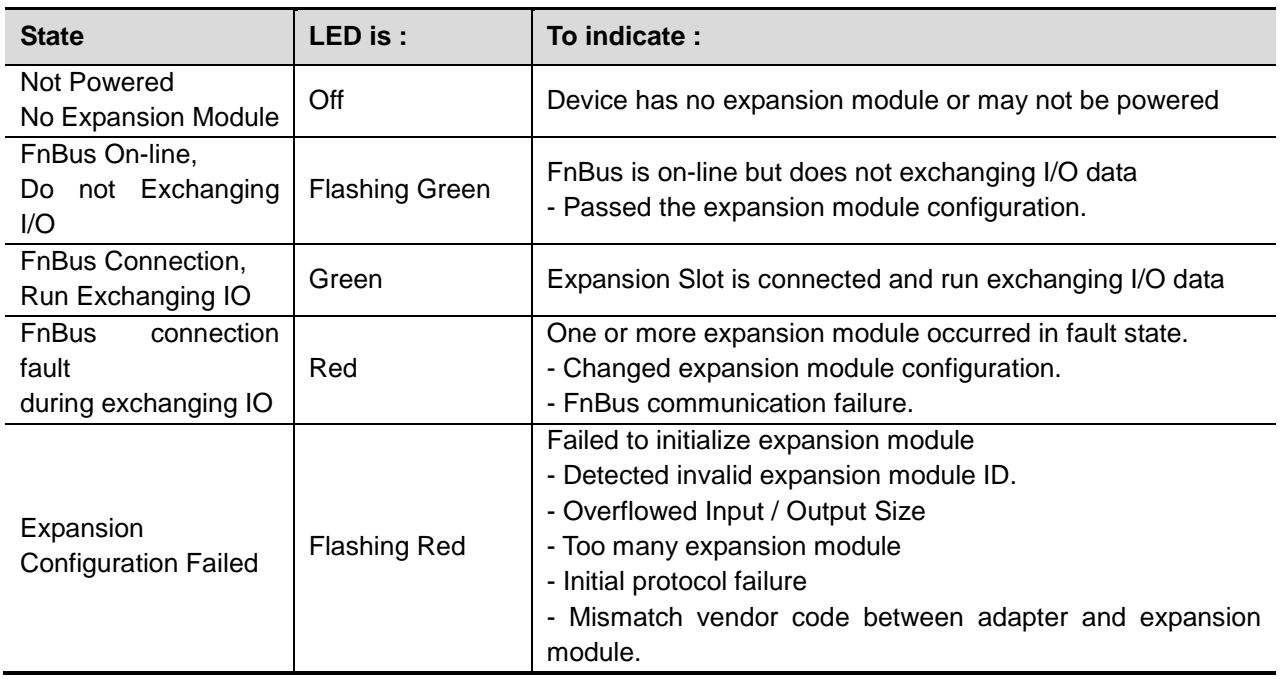

#### <span id="page-9-2"></span>**2.3.4. Field Power Status LED**

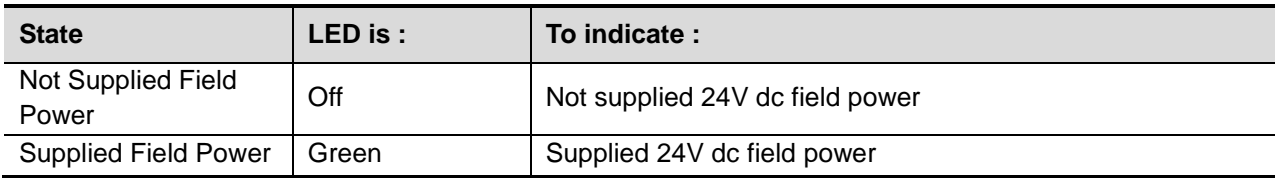

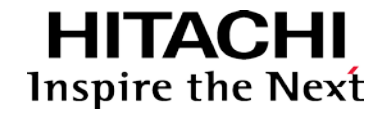

(mm)

# **User Manual – PROFIBUS Adapter**

### <span id="page-10-0"></span>**3. Dimension**

**3.1. RIO2-PBA**

<span id="page-10-1"></span>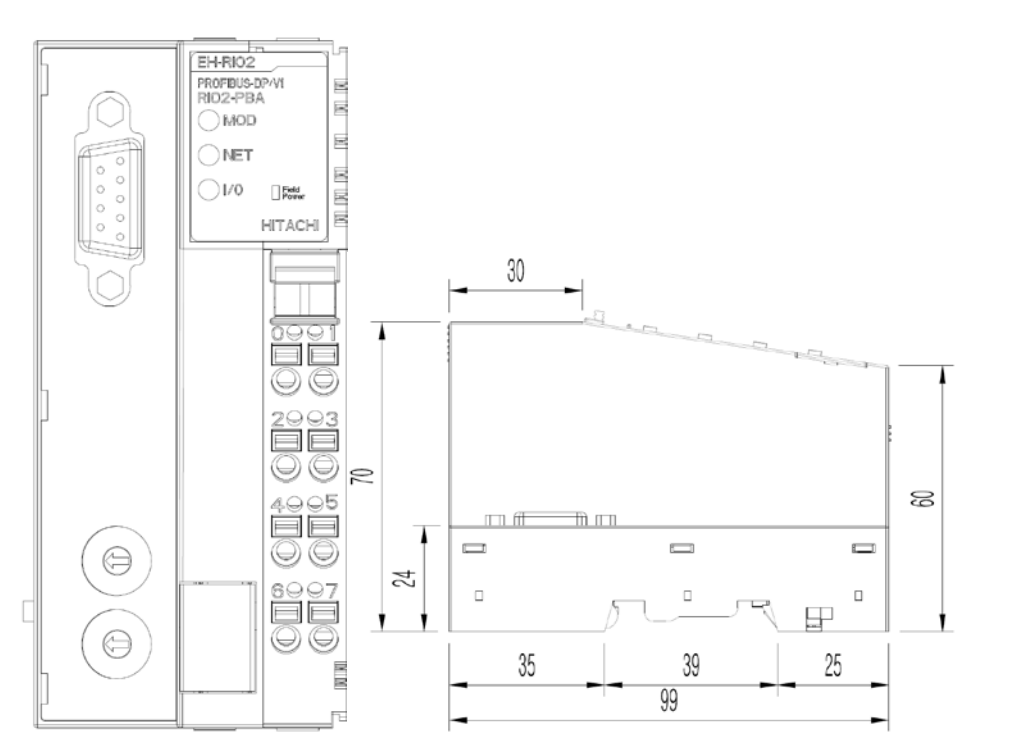

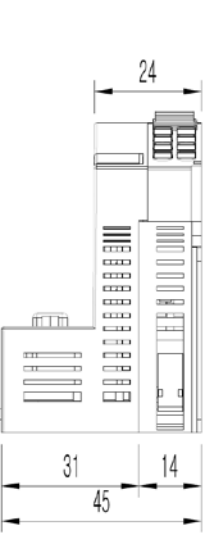

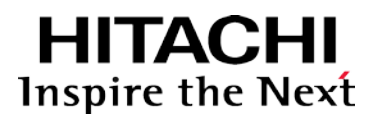

### <span id="page-11-0"></span>**4. Mechanical Set Up**

#### <span id="page-11-1"></span>**4.1. Total Expansion**

The number of the module assembly that can be connected is 32. So the maximum length is 426mm Exception.

RIO2-YR8 is excepted to calculate maximum length because that is double width module.

#### <span id="page-11-2"></span>**4.2. Plugging and Removal of the Components.**

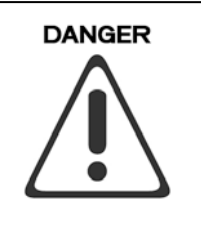

Before work is done on the components, the voltage supply must be turned off.

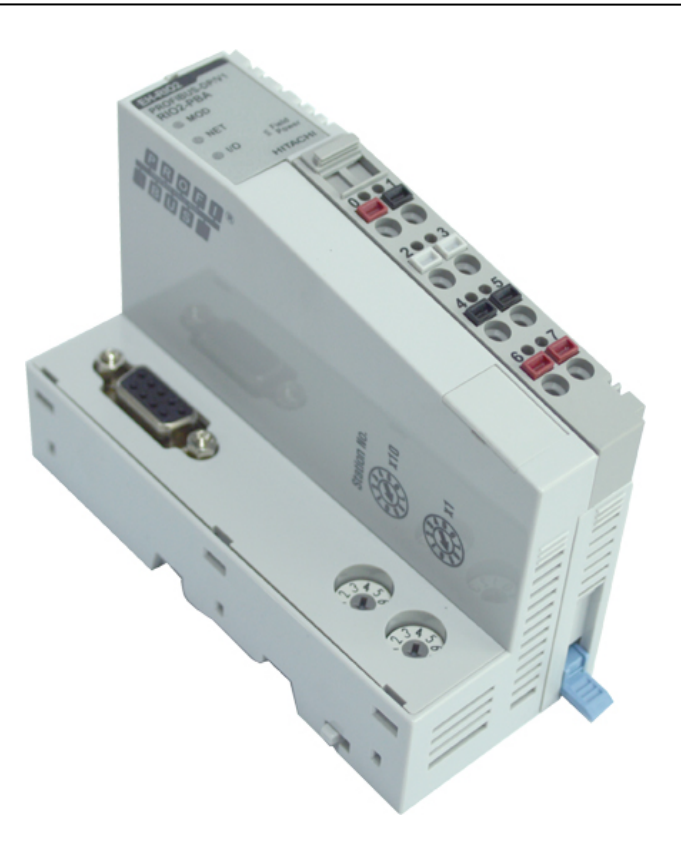

As above figure in order to safeguard the FnIO module from jamming, it should be fixed onto the DIN rail with locking level. To do so, fold on the upper of the locking lever. To pull out the FnIO module, unfold the locking lever as below figure.

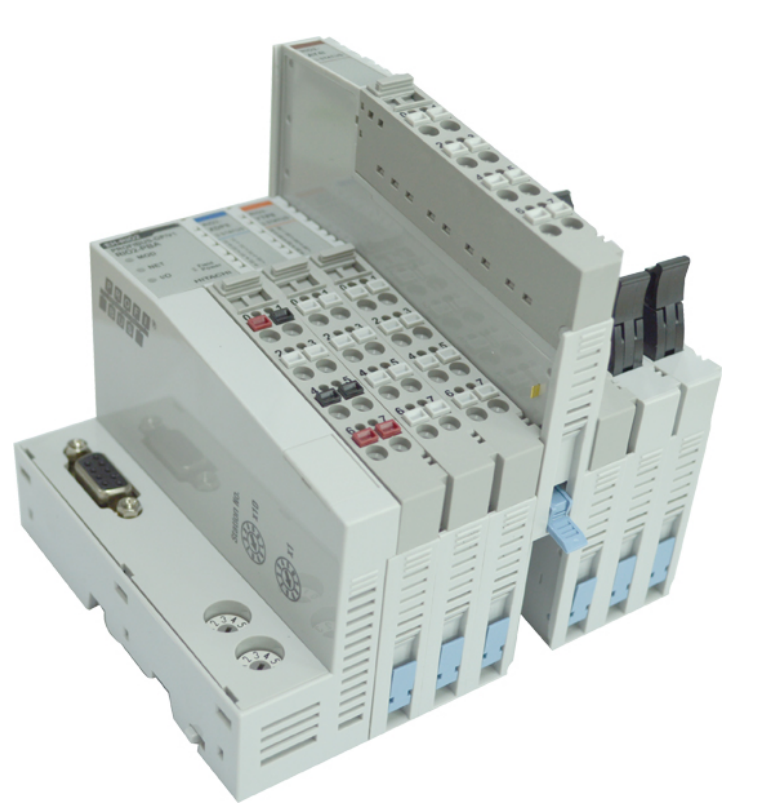

**HITACHI** Inspire the Next

#### <span id="page-12-0"></span>**4.3. Internal FnBus/Field Power Contacts**

Communication between the RIO2 series and the expansion module as well as system / field power supply of the bus modules is carried out via the internal bus. It is comprised of 6 data pin and 2 field power pin.

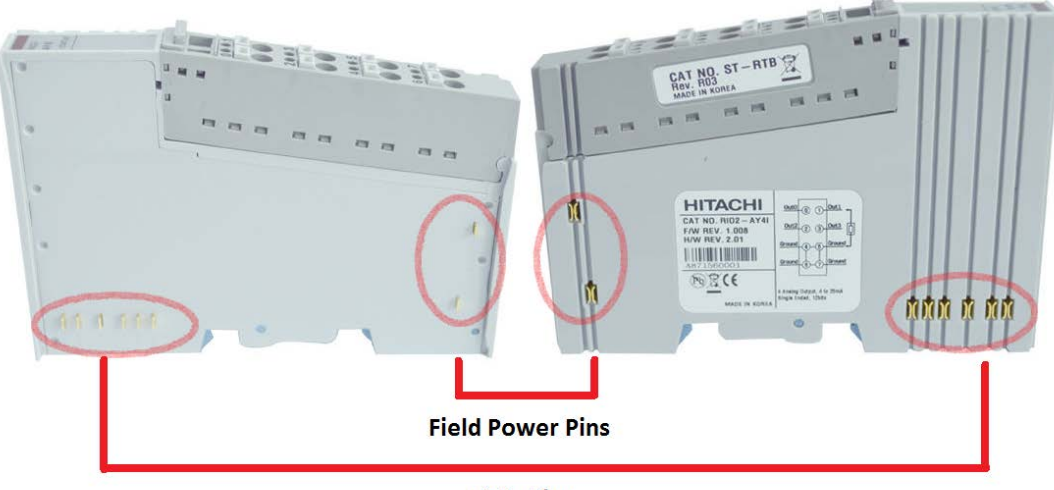

**Data Pins** 

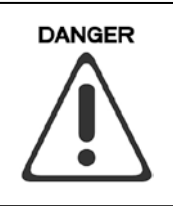

Do not touch data and field power pins in order to avoid soiling and damage by noise.

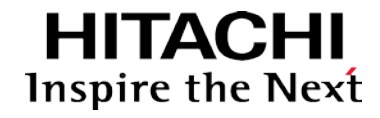

### <span id="page-13-0"></span>**5.PROFIBUS Electrical Interface**

#### <span id="page-13-1"></span>**5.1. FnBus System**

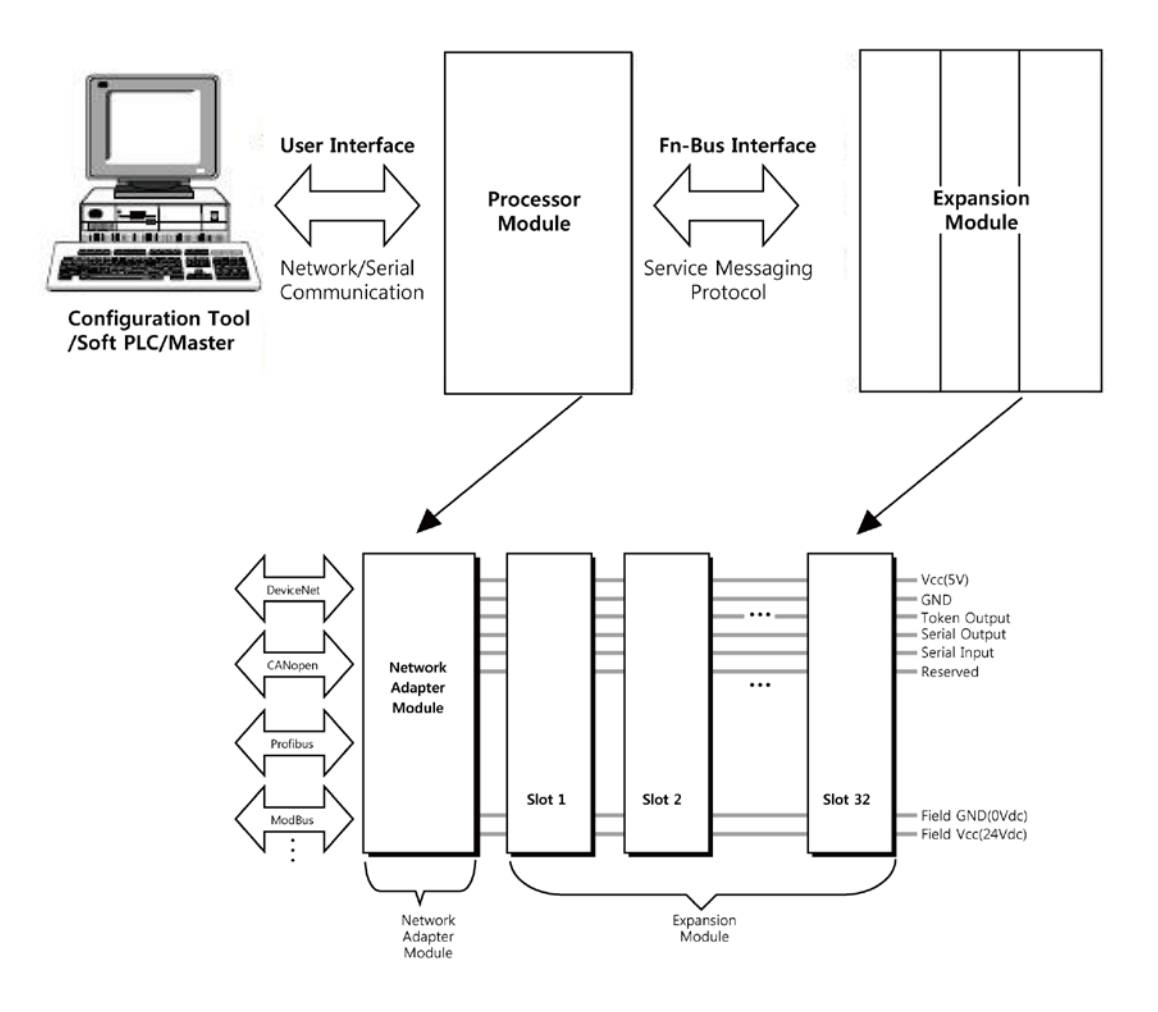

#### **• Network Adapter Module**

The Network Adapter Module forms the link between the field bus and the field devices with the Expansion Modules.

The connection to different field bus systems can be established by each of the corresponding Network Adapter Module, e.g. for SyncNet, PROFIBUS, CANopen, DeviceNet, Ethernet/IP, CC-Link, MODBUS/Serial, MODBUS/TCP etc.

#### **• Expansion Module**

The Expansion Modules are supported a variety of input and output field devices. There are digital and analog input/output modules and special function modules.

#### **• Two types of FnBus Message**

- Service Messaging
- I/O Messaging

<span id="page-14-0"></span>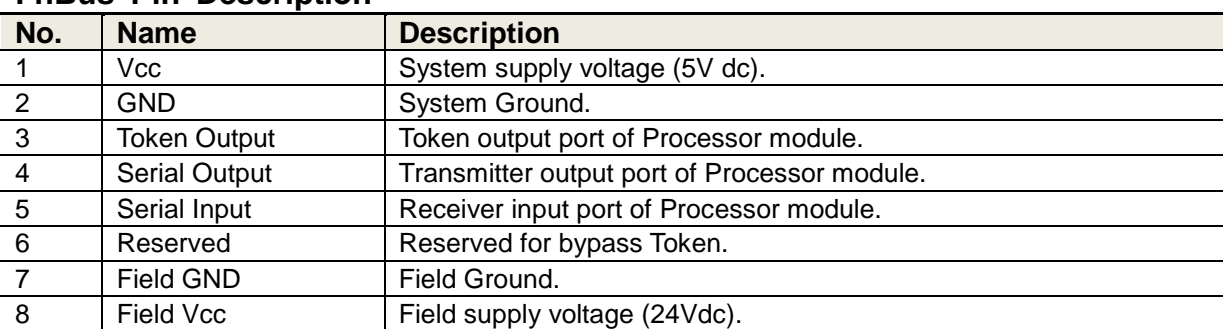

**HITACHI**<br>Inspire the Next

#### **FnBus Pin Description**

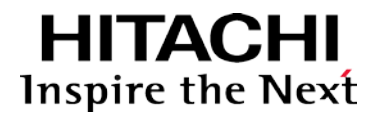

#### <span id="page-15-0"></span>**5.2. PROFIBUS Electrical Interface**

<span id="page-15-1"></span>**5.2.1. RIO2-PBA**

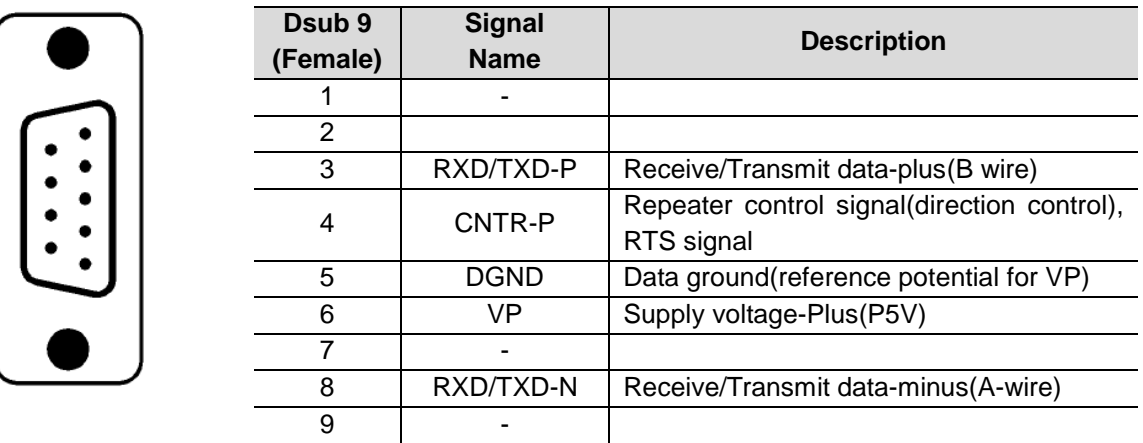

All Fieldbus devices which use a standard 9-pin Sub-D connector should provide the VP and DGND signals on the bus connector in addition to the receive and transmit signals. With all other connector types, only the receive and transmit signals need to be connected.

Make sure that the connector type used is suitable for the selected baud rate.

If optional signal are provided, they must also comply with EN50170 Volume 2 and they must be correctly described in the respective GSD file.

To prevent EMC interface from entering the device, the cable shield should be connected to the functional ground of the device (generally the electrically conductive case). This is done by connecting the cable shield to the metal case of the Sub-D connector and the functional ground over a larger area. The bus connector must have a low-impedance

connection to the cable shield.

The data transfer technology of the serial bus system, which uses a shielded twisted pair data cable, is described in the specification of the interface-immune RS 485 interface standard. To allow correct bus termination, each station must connect the signals DGND and VP (5V) to pins 5 and 6 of the connector, respectively. The 5V supply for the terminating resistors (VP) should have a minimum current rating of 10mA (the current load can increase to 12mA if

a NULL signal is sent through the bus). The current rating should be increased to app.

90mA if you need to be able to supply other types of devices on the bus such as bus terminals and optical fiber cable drivers. Due to the capacitive load of the station and the resulting cable reflections, bus connectors should be provided with built-in series inductors as shown below.

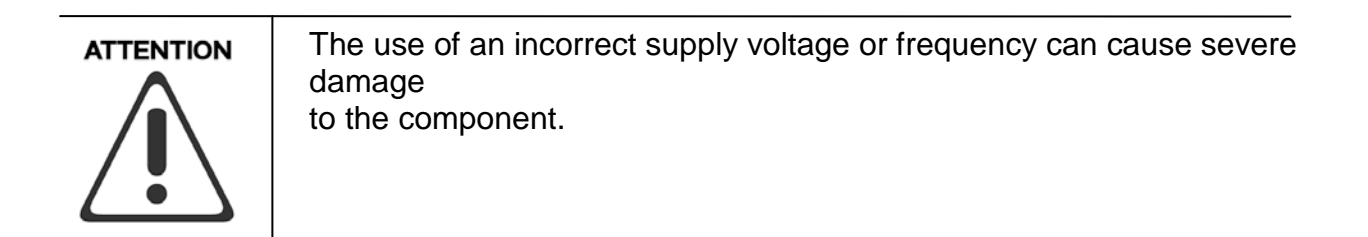

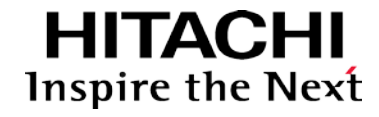

#### <span id="page-16-0"></span>**5.2.2. Terminator Resistor**

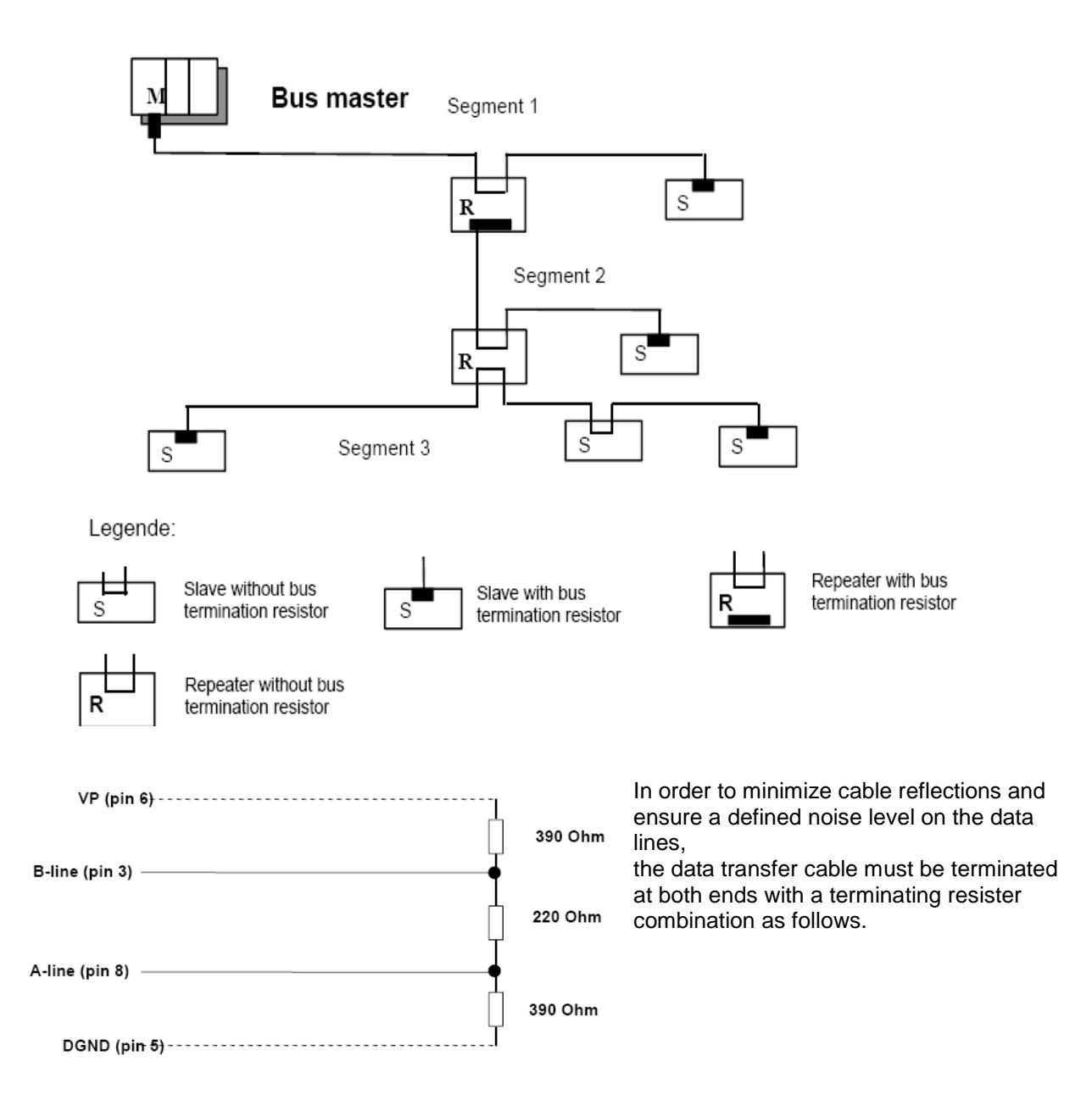

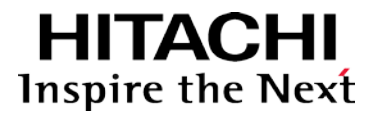

#### <span id="page-17-0"></span>**5.2.3. PROFIBUS Address Setup**

Each PROFIBUS Adapter could have a unique address (from 1 to 99) so that it can be addressed independently from other nodes. The address 0 is reserved to identify a broadcast exchange. No response is returned to broadcast requests sent by the master.

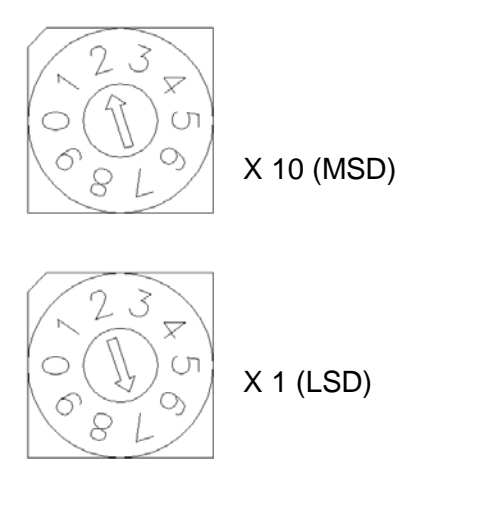

The above figure shows MAC ID  $27(=2*10 + 7*1)$  of a slave node.

#### ◆ **Communication Speed Setting**

- See Master Module Setting about communication speed setting.

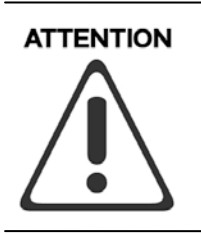

MAC ID addresses have to be unique throughout the entire interconnected networks.

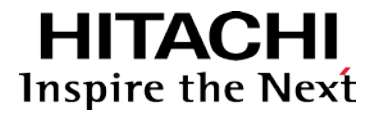

#### **5.2.4. Choice of PROFIBUS data transfer cable type**

<span id="page-18-0"></span> Depending on the application, the user can choose between electrical and optical fiber data transfer cables. The following types of electrical data cables can be used:

#### **- Standard bus cable**

#### **- Standard bus cable with halogen-free sheath (type FRNC)**

**- Cable with PE Sheath** for use in the food and manufacturing industries. (It differs from the standard bus cable solely in the cable sheath).

**- Direct buried cable** with additional protective sheath for laying in the ground.

- **Trailing cable** ( this is a special cable type which is used where parts of the machine move occasionally or continuously).

- **Festooned cable**. Compared to a trailing cable, a festooned cable has an additional strain relief element.

 The bus cable is specified in EN 50170 part 8-2 as " Cable Type A", and should comply with the parameters in the following table. Cable Type B, which is also described in EN 50170, is outdated and should no longer be used.

#### **Table 1. show the parameters for standard type A bus cables.**

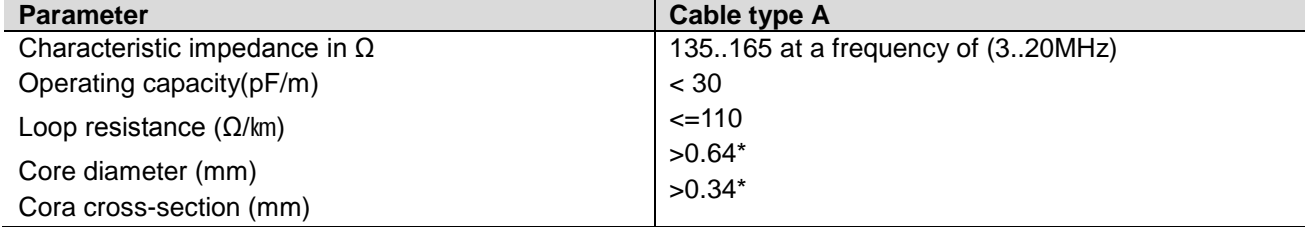

\* The cable cross-sections used should be compatible with the mechanical specifications of the bus interface connector

The cable parameters specified for standard Type A bus cables result in the maximum length of each bus segment for the respective data transfer rate shown in Table 2.

#### **Table 2 : Maximum cable lengths per segment**

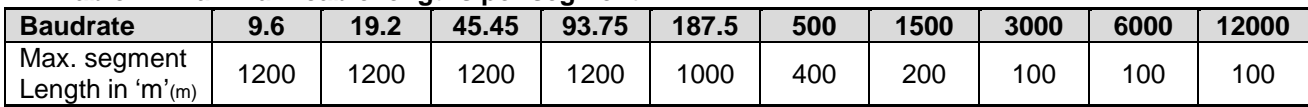

 **Important :** In a PROFIBUS-DP/FMS installation, you must choose a data transfer rate which is supported by all devices connected to the bus. The chosen data transfer rate then determines the maximum segment lengths as shown above.

The maximum admissible distance between two bus stations in each PROFIBUS network can be calculated as follows:

- **(NO\_REP+1)\*Segment length** NO\_REP=The maximum number of repeaters connected in series(depends on repeater type).
- **Example :** The repeater manufacture specifications allow nine repeaters to be connected in series. The maximum distance between two bus stations at a data transfer rate of 1500 Kbit/s is then as follow: (9+1)\*200m=2000m

<span id="page-19-0"></span>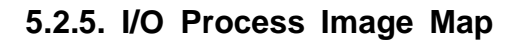

An expansion module may have 3 types of data as I/O data, configuration parameter and memory register.

The data exchange between network adapter and expansion modules is done via an I/O process image data by FnBus protocol. The following figure shows the data flow of process image between network adapter and expansion modules.

**HITACHI** Inspire the Next

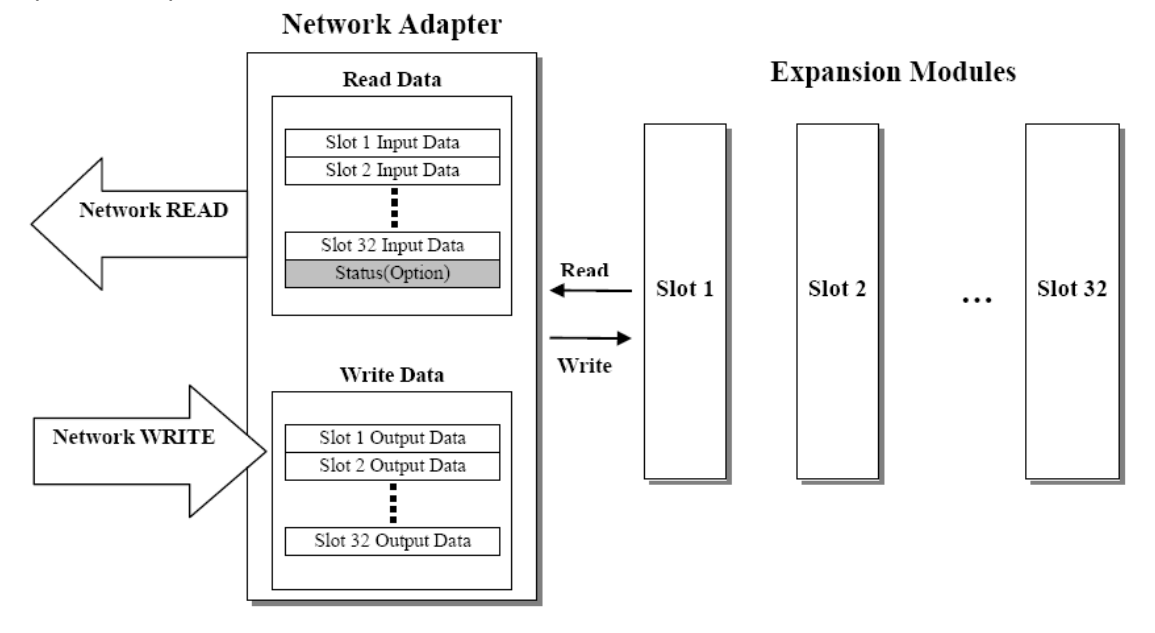

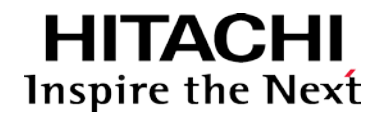

- <span id="page-20-0"></span>**5.3. Example**
- <span id="page-20-1"></span>**5.3.1. Example of Output Process Image (Output Register) Map**
- **For example slot configuration**

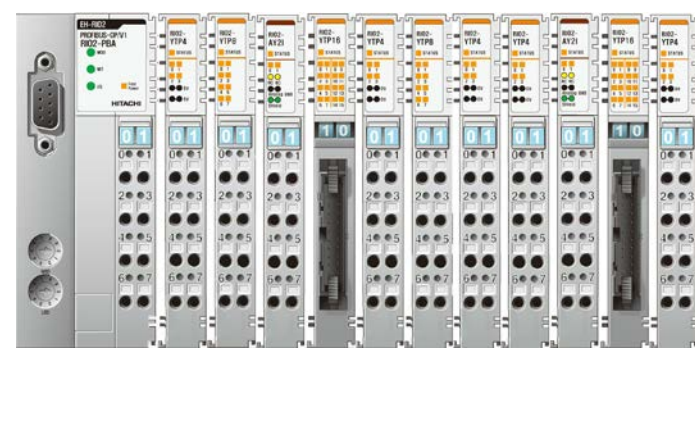

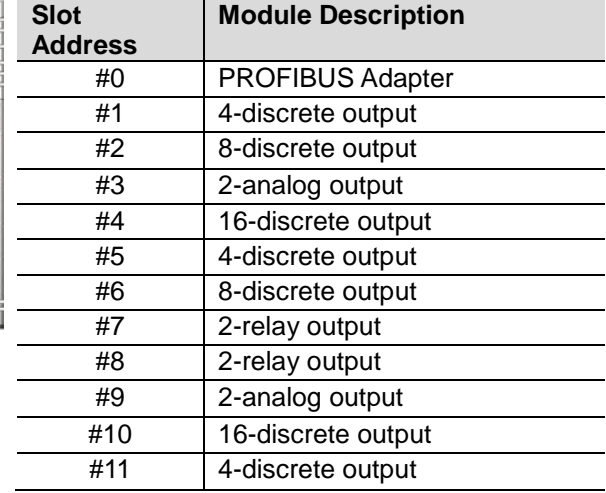

#### **Output Process Image Mode#0**

(Uncompressed Output Processing Data)

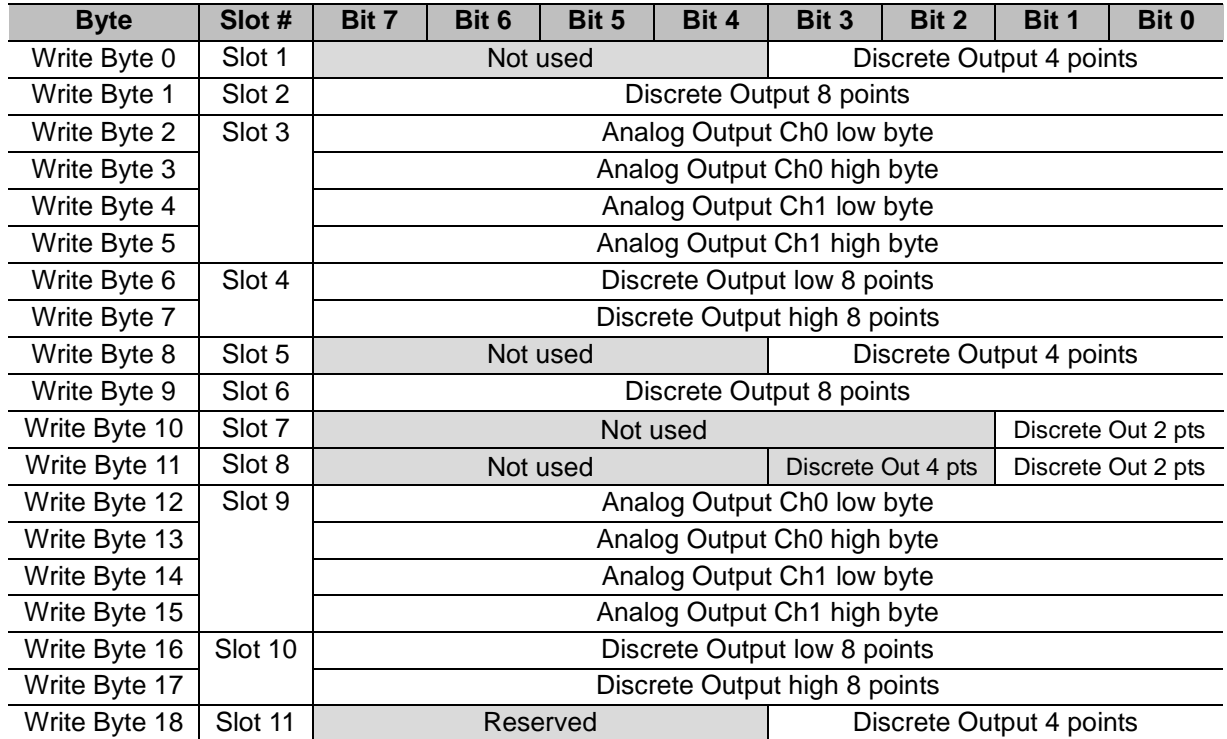

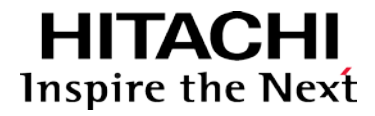

#### <span id="page-21-0"></span>**5.3.2. GSD & I/O Module Setting**

GSD (Electronic data sheet of a device) files contain and describe the functions and characteristics of PROFIBUS devices. The abbreviation GSD means Generic Station Description (Device Base Files). All the available GSD files together form the device database.

When the program is started, the System Configurator automatically retrieves all the GSD files stored in the GSD directory.

The device names are placed into an internal into a list. During the configuration, the device-specific data is retrieved directly from the GSD files.

If a DP Slave device does not appear in the selection list, a corresponding GSD file can be copied into the GSD directory **File > Copy GSD.**

Another possibility is to copy the GSD file into GSD directory with the Windows Explore and then retrieve the GSD files into the GSD directory with **Setting > Path** and **OK.**

The GSD files can be viewed with the **Tools > GSD Viewer** menu.

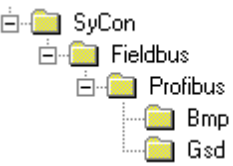

- Hilscher Devices: The GSD files for Hilscher devices are already included and installed.

- Other Devices: The respective device manufacturer provides the GSD files for other devices. The GSD files of many vendors are available on the PROFIBUS user organization home page.

The GSD directory is adjustable. In order to alter the directory from a previous setting in another directory, use the **Setting > Path** menu.

All GSD files must be placed in this directory.

No GSD files are used for PROFIBUS-FMS. Hilscher PROFIBUS-FMS devices as well as Other FMS Devices for all vendors are available in the selection list of the Master.

The GSD Files for PROFIBUS-FMS specified by the PNO (PROFIBUS User Organization) are not supported by the System Configurator.

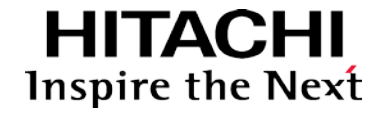

### <span id="page-22-0"></span>**6. RIO2-PBA DPV1 Service Specification**

#### <span id="page-22-1"></span>**6.1. Supported service**

- $\checkmark$  MSAC1 Read
- $\checkmark$  MSAC1 Write
- $\checkmark$  MSAC2 Initiate / MSAC2 Abort
- $\checkmark$  MSAC2 Read
- $\checkmark$  MSAC2 Write

#### <span id="page-22-2"></span>**6.2. MSAC1 Read (PROFIBUS-DP Extensions to EN50170)**

#### **MSAC1 Read Request**

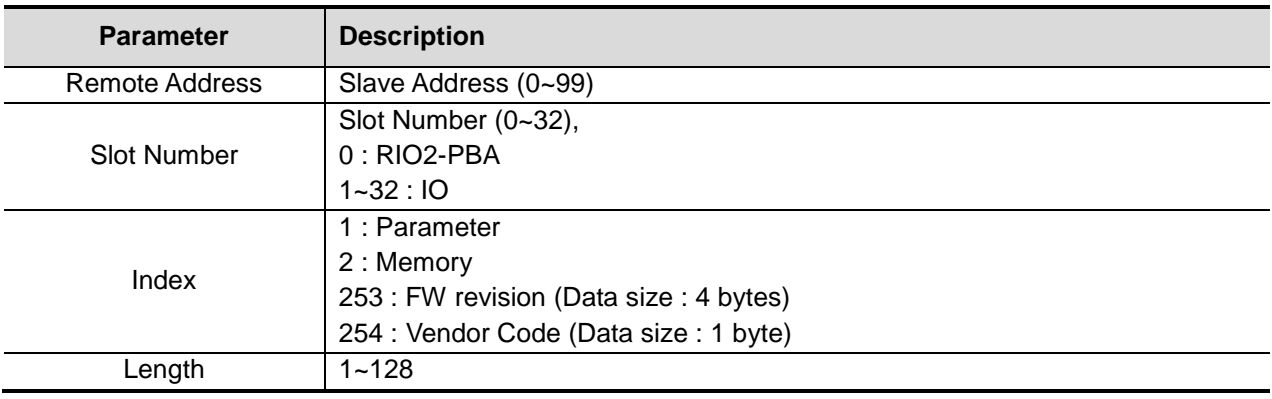

**RIO2-PBA Parameter** (Hilscher Master Card from Command Message)

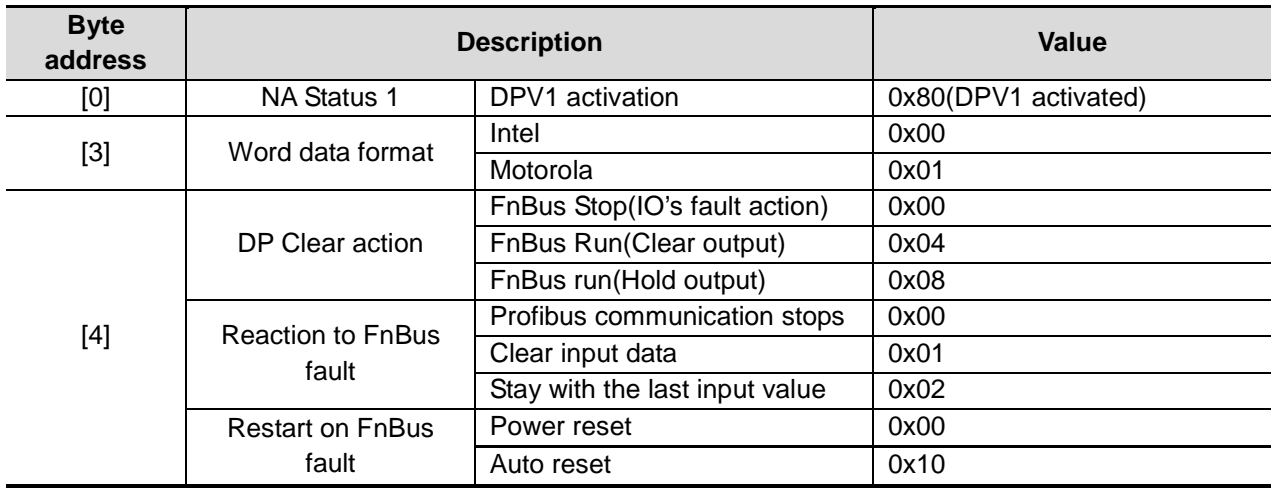

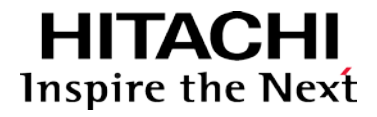

**Command message for Function Read** (Hilscher Master Card from Command Message)

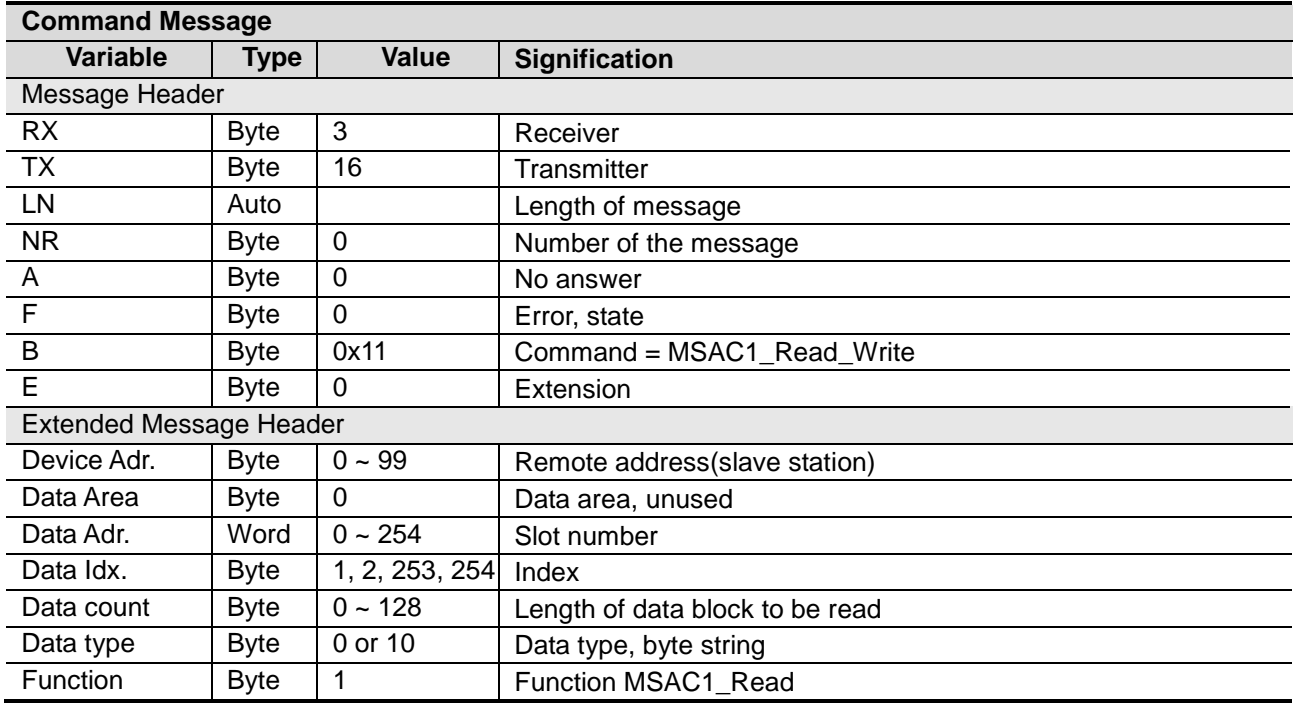

#### <span id="page-23-0"></span>**6.3. MSAC1 Write (PROFIBUS-DP Extensions to EN50170)**

#### **MSAC1 Write Request**

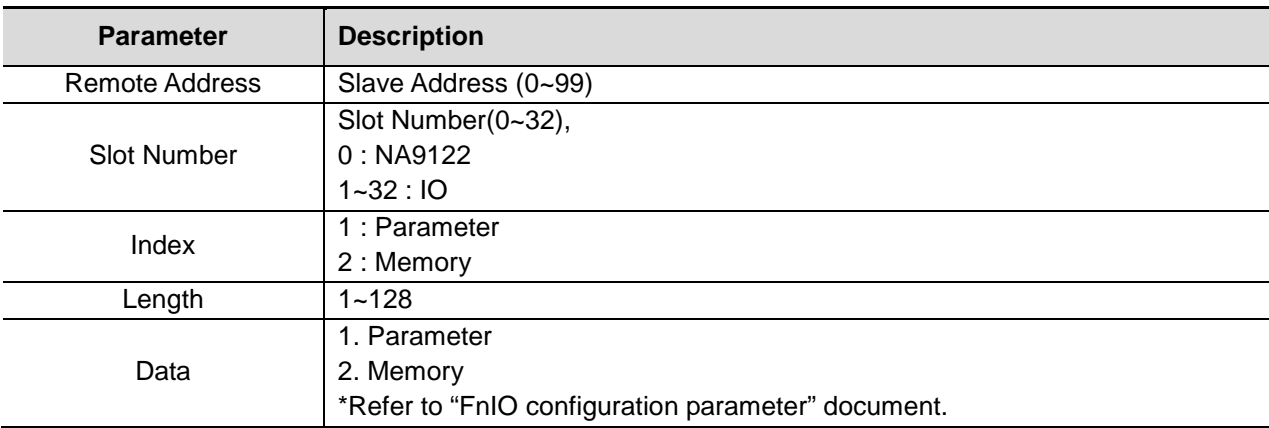

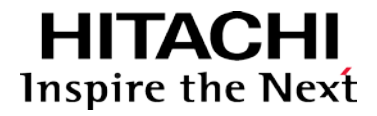

**Command message for Function Write** (Hilscher Master Card from Command Message)

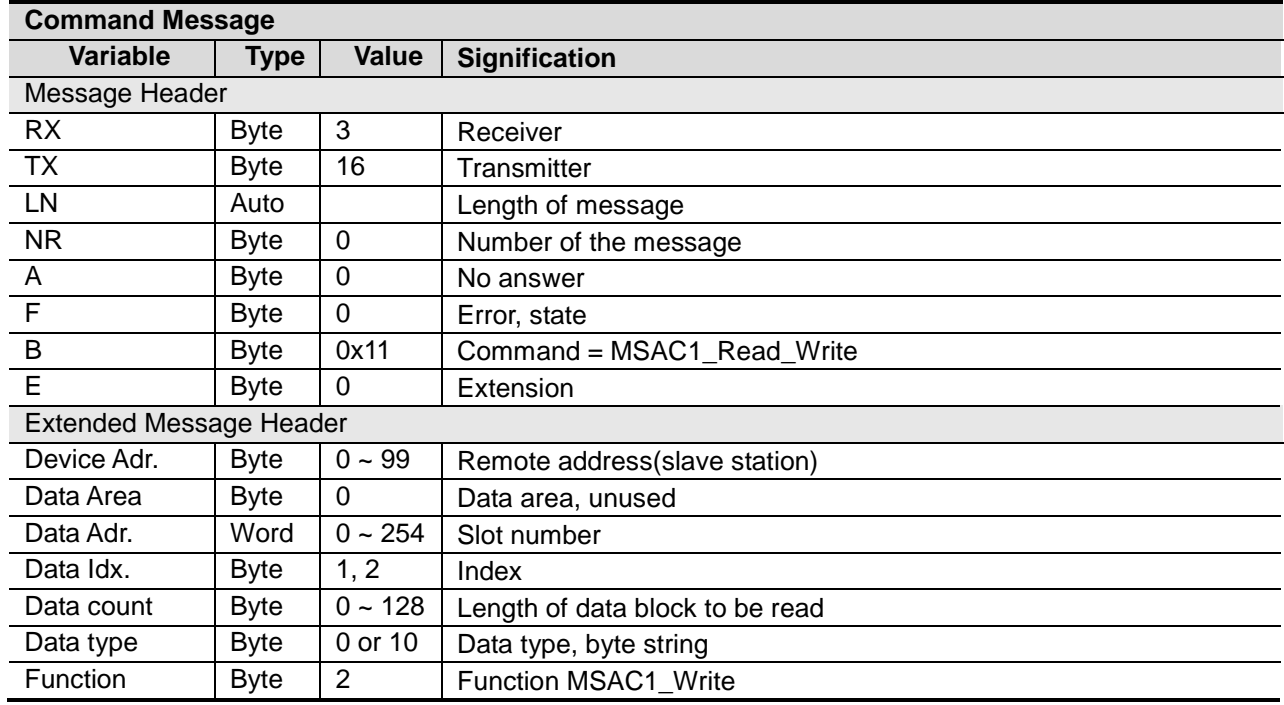

### <span id="page-24-0"></span>**6.4. Error\_Decode (PROFIBUS-DP Extensions to EN50170)**

- $\geq 0$ ~127 : Reserved
- $\triangleright$  128 : DPV1
- 129~253 : Reserved
- $\geq$  254 : FMS
- $\geq$  255 : HART

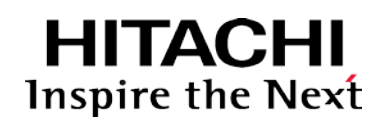

<span id="page-25-0"></span>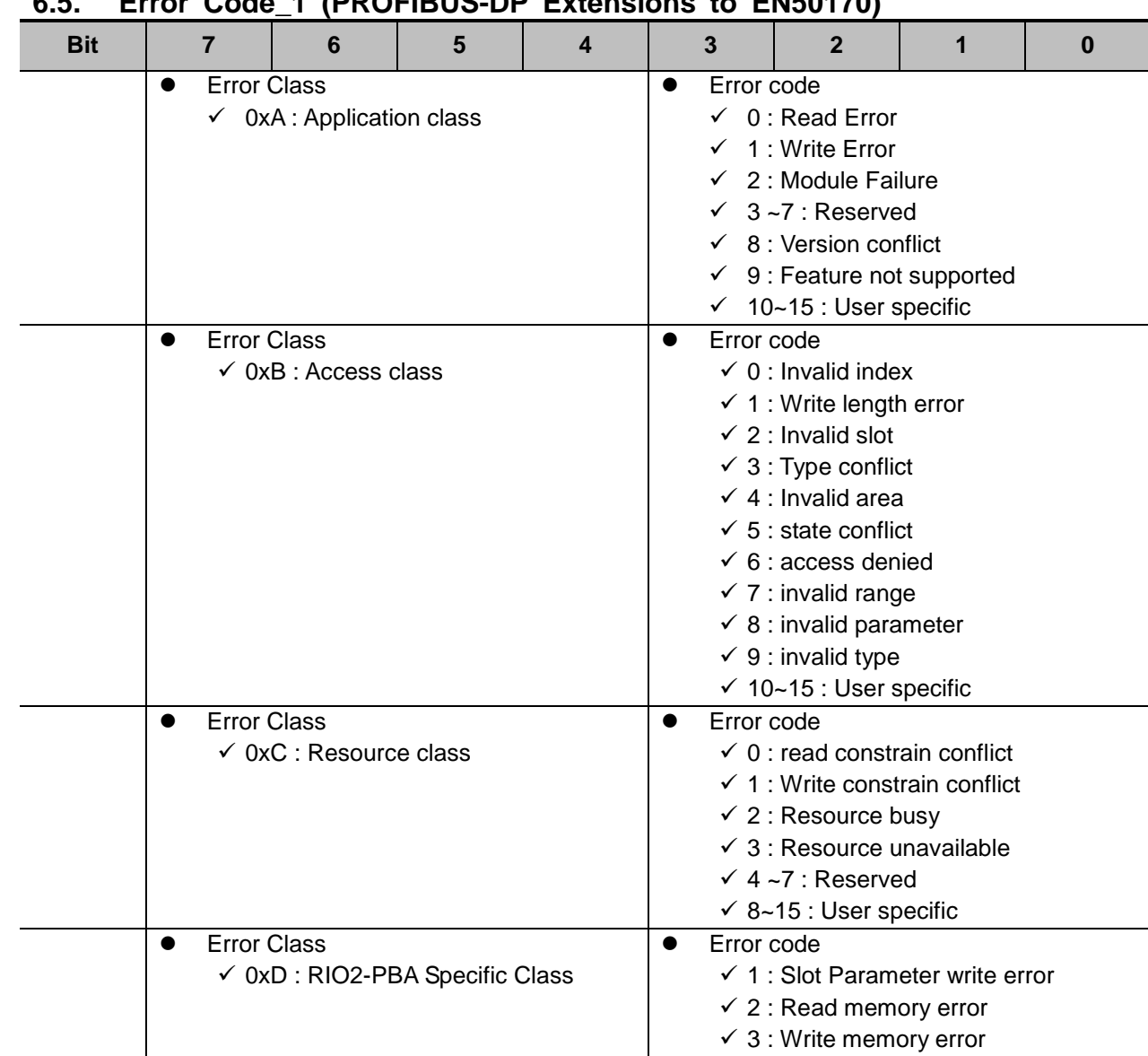

### **6.5. Error Code\_1 (PROFIBUS-DP Extensions to EN50170)**

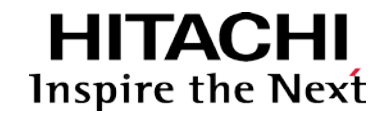

<span id="page-26-0"></span>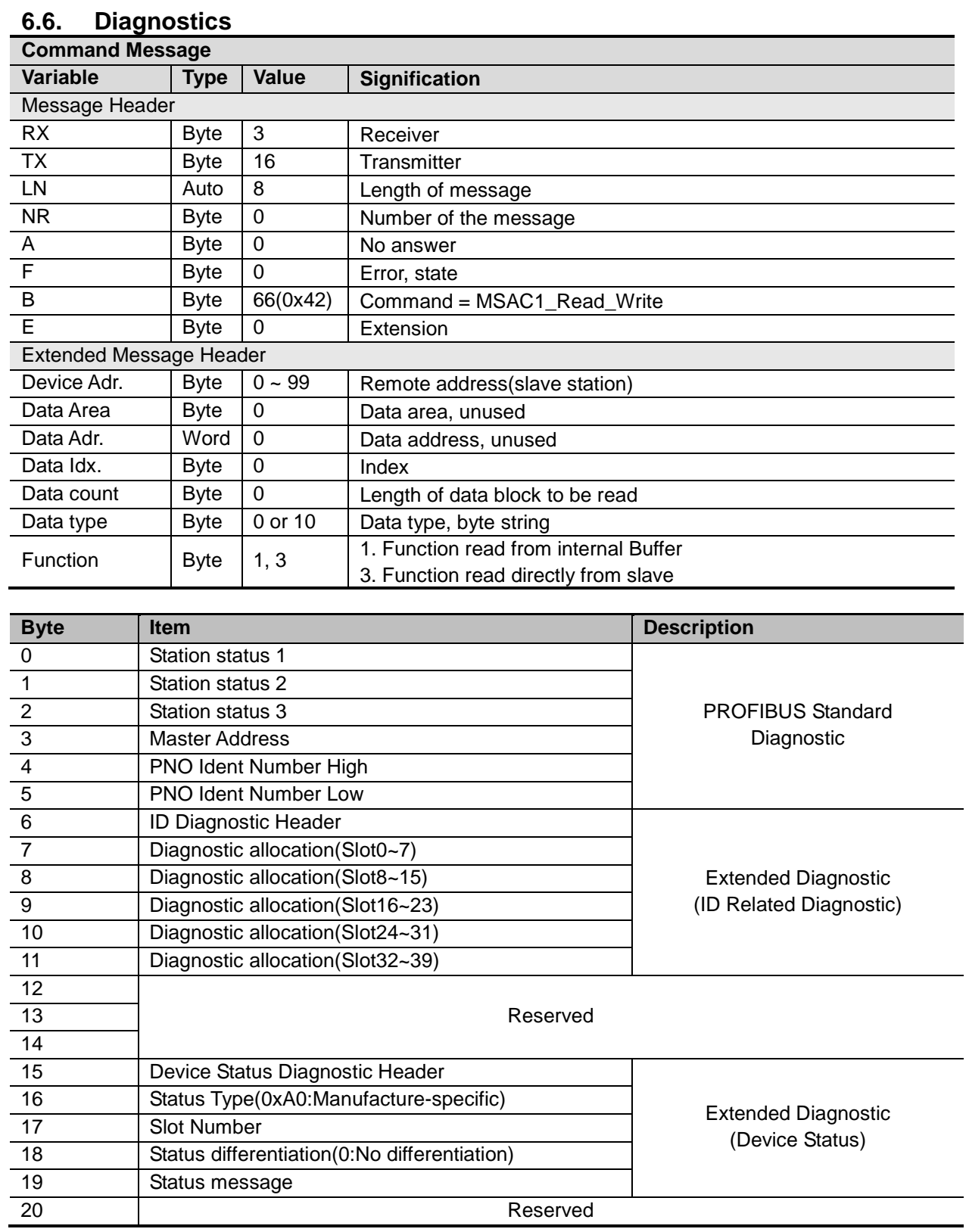

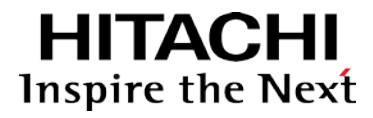

#### **Station Status 1~3**

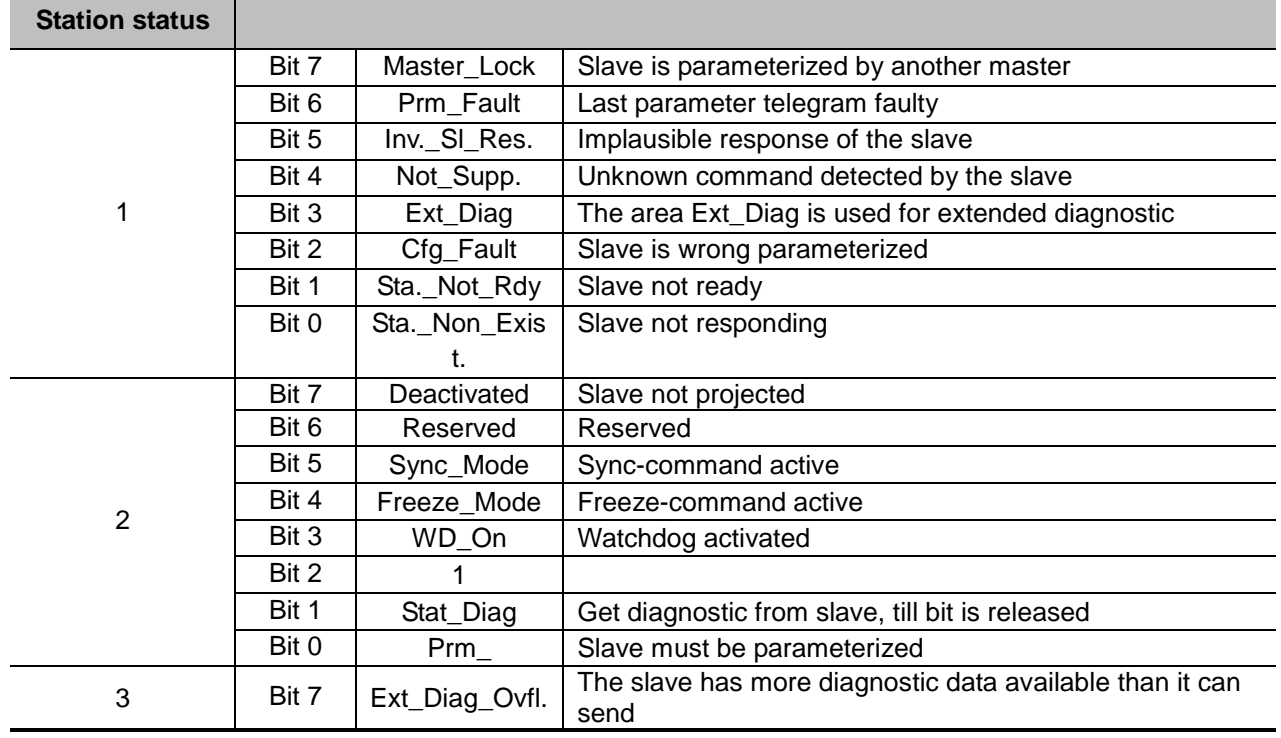

### **ID Related Diagnostic**

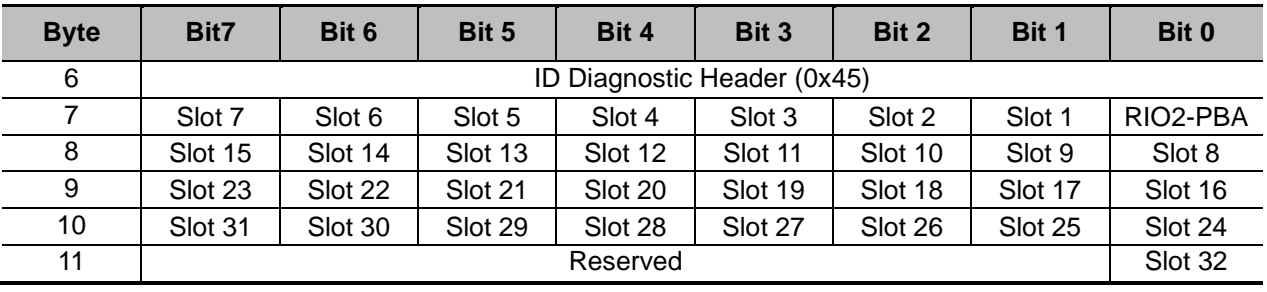

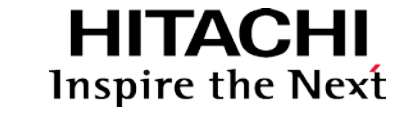

- **Device Related Diagnostic(Status message byte)**
- $\geq 0x21$  : No response from expansion slot
- 0x22 : Response error(Type)
- 0x23 : Response error(Slot Number)
- $\geq$  0x24 : Response error(Length)
- 0x25 : Response error(Protocol)
- 0x26 : Response error(ID)
- 0x27 : Response error(Function code)
- 0x28 : Response error(CRC)
- 0x29 : Response error(Data)
- 0x2A : Response error(Sequence)
- 0x2B : NA9122 Request error
- 0x2C : NA9122 Broadcasting error
- 0x41 : FnBus Rx Timeout
- $\geq$  0x42 : Faulty input data(Type)
- $\geq$  0x43 : Faulty input data(Slot number)
- $\geq$  0x44 : Faulty input data(Length)
- $\triangleright$  0x45 : Faulty input data(CRC)
- $\geq$  0x46: Faulty input data (Slot diag.)
- $\geqslant$  0x47 : Input update timeout
- $\geqslant$  0x48 : FnBus token fault
- 0xC1 : Resource error of slot
- $\geq 0xC2$  : Not supported service from slot
- $\geqslant$  0xC3 : Attribute error from slot
- $\geq 0xC4$  : Slot is already in this mode
- $\triangleright$  0xC5 : Object conflict from slot
- 0xC6 : Attribute not settable
- $\geqslant$  0xC7 : Insufficient data
- $\geqslant$  0xC8 : Not supported attribute
- $\geqslant$  0xC9 : Too much data
- 0xCA : Object not exist
- $\triangleright$  0xCB : Invalid slot parameter
- > 0xCC : Store fail
- 0xCD : Access denied
- > OxCE : FnBus token error
- > 0xCF : Object not exist
- 0xD0 : Slot memory size over
- $\triangleright$  0xE1 : No expansion slot
- $\geqslant$  0xE2 : Too many slots
- $\geq$  0xE3 : Input data size overflow
- $\geq 0xE4$  : Output data size overflow
- $\geqslant$  0xE5 : Invalid product code
- 0xE6 : Set output-offset error
- $\triangleright$  0xE7 : Set slot active-flag error
- 0xE8 : Set slot parameter error
- $\geqslant$  0xE9 : Set FnBus parameter error
- 0xEA : Slot warm-start error
- $\triangleright$  0xEB : Get slot catalog number error
- 0xEC : Invalid slot request
- 0xED : Firmware fault
- $\triangleright$  OxEE : Set word-type error
- 0xF0 : Vendor code fault
- $\triangleright$  0xFF : Not ready

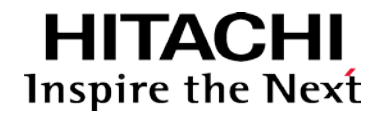

### <span id="page-29-0"></span>**7. Trouble Shooting**

### <span id="page-29-1"></span>**7.1. How to diagnose by LED indicator**

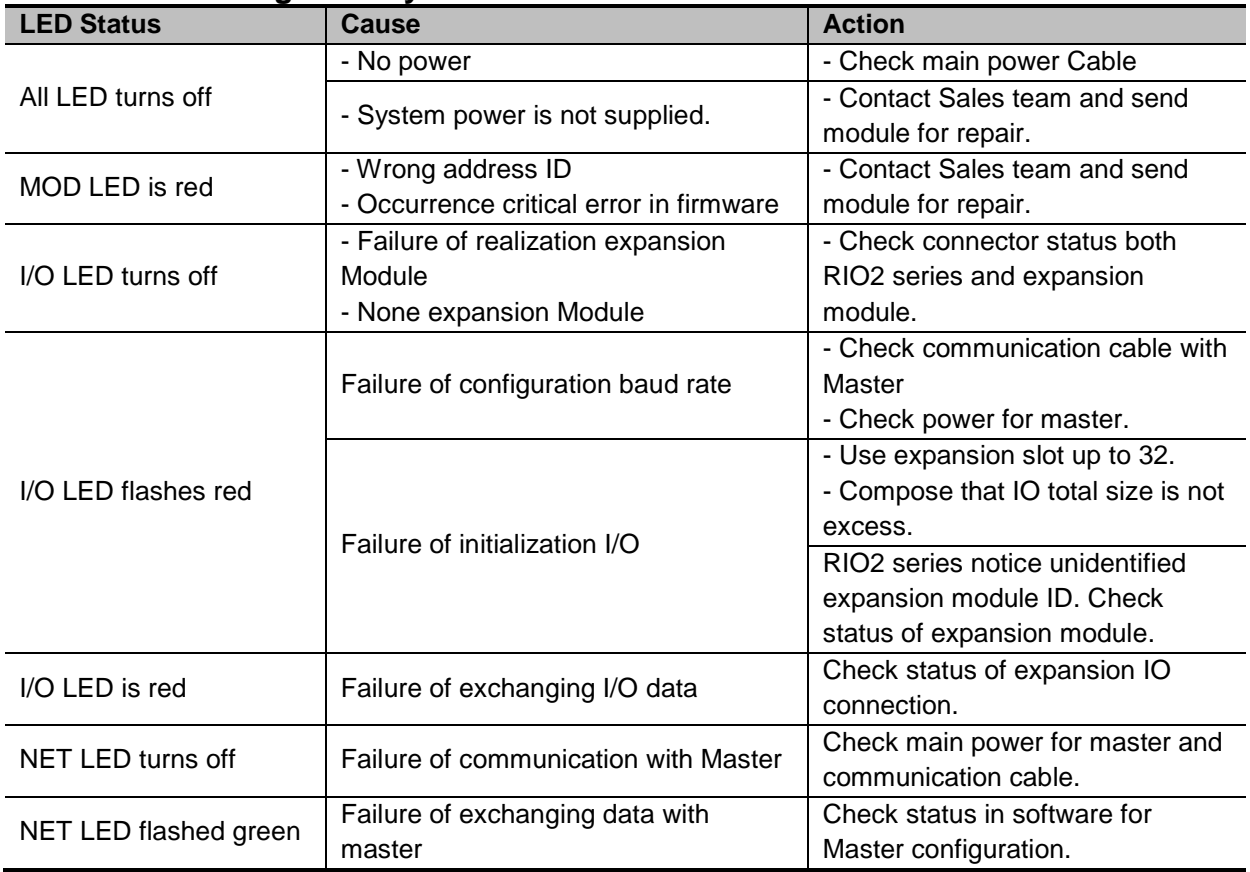

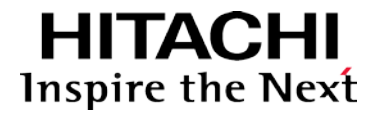

#### **7.2. How to diagnose when device couldn't communicate network**

#### **Inspection of wrong or omission cable connection.**

- Check status of cable connection for each node.
- Check that all color matches between connector and cable.
- Check wire omission.

#### **Terminator resistor**

- If terminator resistor is not installed, install terminator resistor
- Check location of terminator resistor

#### **Configuration of Node address**

- Check duplication node address.

#### **Configuration of Master**

- Check configuration of master
- Check whether to do download or don't
- Check composition is right Configuration of communication baud rate I/O size Configuration of each node

#### **Ground and environment**

- Check ground is contacted
- Check environment factor (temperature, humidity, etc) is in less than regular limit

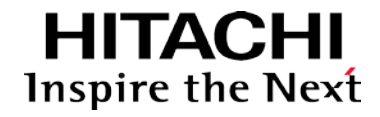

### <span id="page-31-0"></span>**APPENDIX A**

### <span id="page-31-1"></span>**A.1. Product List**

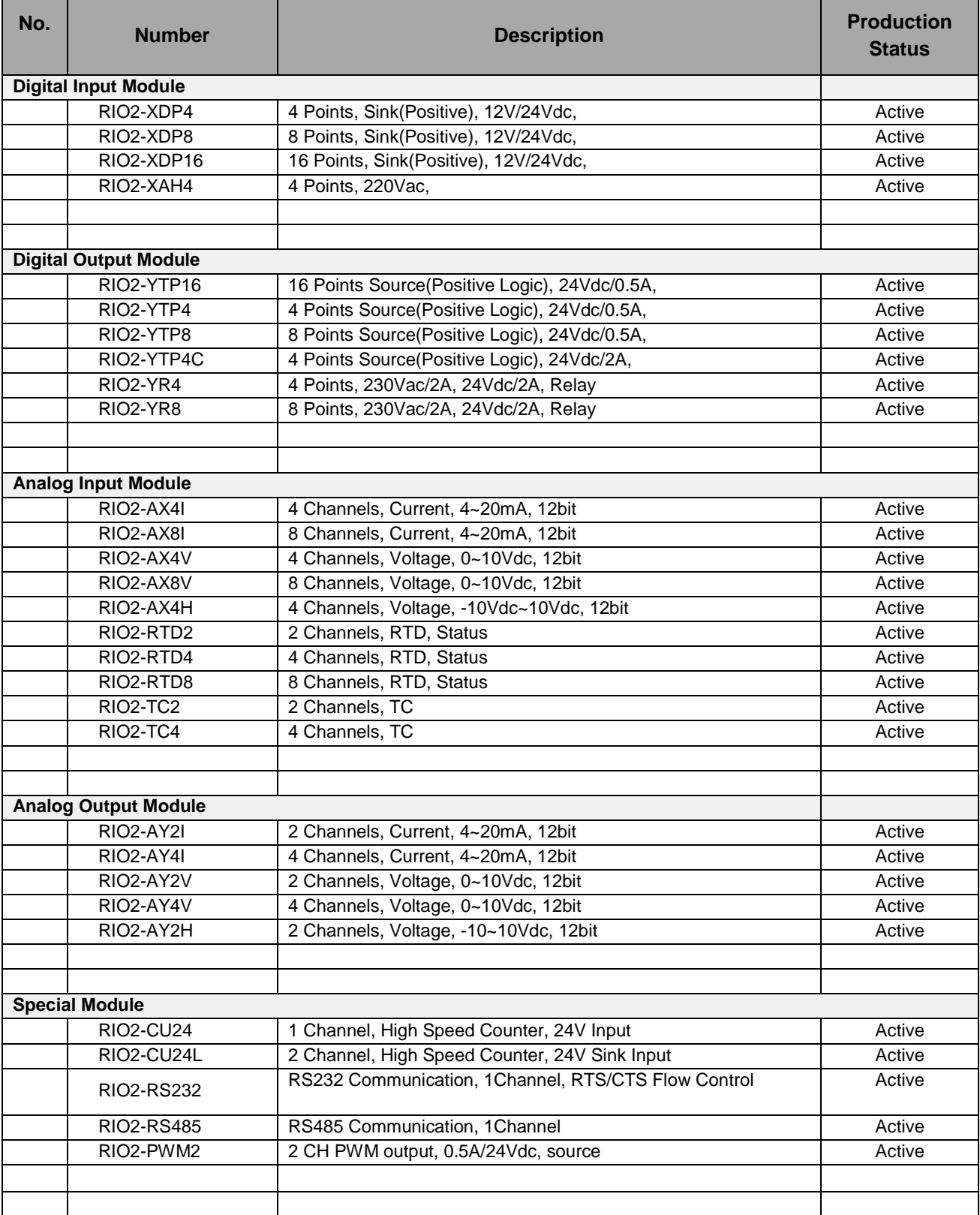

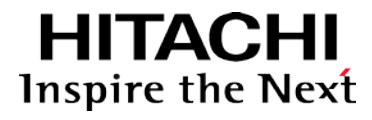

#### <span id="page-32-0"></span>**A.2. Glossary**

- System Power: The power for starting up CPU.
- Field Power: The power for input and output line.
- Terminator Resistor: Resistor for prevention reflected wave.
- EDS: Electronic Data Sheet.
- sinking: The method of input and output what device does not have power source.
- sourcing: The method of input and output what device have power source.

**Hitachi Europe GmbH**<br>Am Seestern 18

Am Seestern 18 **Tel:** +49 (0) 211 52 83-0 D -40547 Düsseldorf, Germany Fax: +49 (0) 211 52 83 -649

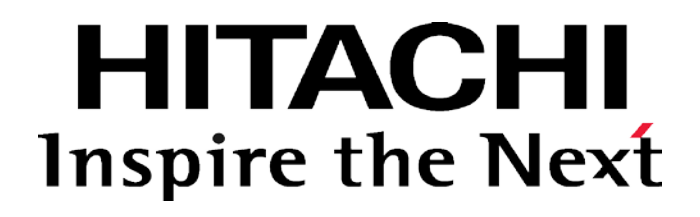